# File I/O in Python Formats for Outputs

CS 8: Introduction to Computer Science, Winter 2018
Lecture #12

Ziad Matni
Dept. of Computer Science, UCSB

#### Administrative

- Homework #7 is <u>DUE on MONDAY (3/12)</u>
- Lab #5 will be out soon and due Wed 3/7
- Remaining on the calendar... <u>This supersedes anything on the syllabus</u>

| DATE      | TOPIC                          | ASSIGNED        | DUE                               |
|-----------|--------------------------------|-----------------|-----------------------------------|
| Mon. 3/5  | File I/O ; Formats for Outputs | Hw #7<br>Lab #5 | Hw #6<br>Lab #5                   |
| Wed. 3/7  | Digital Images ; While-Loops   |                 |                                   |
| Mon. 3/13 | Recursive Functions            | Hw #8<br>Lab #6 | Hw #7, Hw #8<br>Lab #6<br>Proj #2 |
| Wed. 3/15 | Review for the Final Exam      |                 |                                   |

#### Lecture Outline

#### **Chapter 5**

- File I/O in Python
  - How to...
  - Demos
- Reading file over the Internet
- Formats for outputs

#### **Starting Chapter 5**

#### **Files**

- Mostly handle like any sequential data type
- A sequence of characters if a text file, or a sequence of bytes if a binary file
- Can you name some file types that are textual?
   Or binary?

# Why Use Files?

#### 4 Good Reasons:

- Files allow you to store data permanently and conveniently!
- Data output to a file lasts after the program ends
  - You can usually view them without the need of a Python program
- An input file can be used over and over
  - No typing of data again and again for testing
- Files allow you to deal with larger data sets

## Input and Output in Computers

- Recall input and output are 2 of the main components of a computer
- There are different types of I/O
  - What we call "standard output" is usually the screen
  - What we call "standard input" is usually the keyboard
  - But there ARE other ways to get I/O
    - Like using files to write to (output) or to read from (input)

# File I/O: Examples of How To

#### **Example of READING from a file**

```
filename = input
("What is the name of the file to
open? ")

InFile = open(filename, 'r')

count = 0
for line in InFile:
    count += 1
    print(line)
print("There are ", count, " lines
in the file ", filename)

InFile.close()
```

#### **Example of WRITING to a file**

```
filename = input
  ("What is the name of the file to open? ")

OutFile = open(filename, 'w')

for n in range(10):
    myFile.write('Number ', n)

OutFile.close()
```

3/5/18 Matni, CS8, Wi18 7

### Read File

#### **Example of READING from a file**

```
filename = input
("What is the name of the file to
open? ")

InFile = open(filename, 'r')

count = 0
for line in InFile:
    count += 1
    print(line)
print("There are ", count, " lines
in the file ", filename)
InFile.close()
```

**open()** function, using the 'r' option means that we want to READ this file. Note that **filename** is a string.

This is what we're doing to the lines that we read from the file. Note that the use of the **print()** function here means that the output goes to "**standard output**" (i.e. your screen)

Always close() the file after opening it!

Alternative instruction: InFile = open(filename, 'r', encoding='utf-8')

### Write File

#### **Example of WRITING to a file**

```
filename = input
("What is the name of the file to
open? ")

OutFile = open(filename, 'w') 
for n in range(10):
    myFile.write('Number ', n) 
OutFile.close()
```

**open()** function, using the 'w' option means that we want to WRITE to this file. Note that **filename** is a string.

This is the data that we're creating to put into the file. Note that the use of the **write()** function here means that the output goes to **"file output"** (not "standard output")

Always close() the file after opening it!

### More Ways To Read A File

- Already saw: for line in file to process each line as a separate string (including '\n' at ends of each line)
- To get just a single line (as a string): file.readline()
  - Do it again to get the next line, and so on
- Also can get a list of all lines (again, as strings) by using

```
file.readlines()
```

- This includes '\n' at ends of each line
- Note readlines vs readline

DEMO! Let's try it!

3/5/18 Matni, CS8, Wi18

### More Ways To Read A File

- You can also just file.read() to get <u>all</u> of the file's text as a single string
- Note: use open() again if want to go back to the beginning of a file and read from start

### Summary of Different Ways to Read

file.readline() file.readlines() file.read() Reads ONE line (as a string)

Reads ALL lines (as a list of strings)

Reads ALL lines (as one giant string)

#### **Demonstration**

• **Given**: An input file with information on rainfall (in inches) for various geographical locations. Looks like this:

```
Akron 25.81 Albia 37.65 ...etc...
```

You have to: Create an output file that reads each line and outputs:

```
Akron had 25.81 inches of rain. Albia had 37.65 inches of rain.
```

...etc...

See rainfall.py and rainfall\_advanced.py

# Reading a File Over the Internet

- Instead of reading a file that's in the same directory (i.e. local), you
  can read a file that's on the Internet (i.e. remote)
- Need a properly-formatted <u>U</u>niform <u>Resource Locator</u> (URL) string then you can open the remote file:

```
import urllib.request
urlName = 'http://www.cs.ucsb.edu'
file = urllib.request.urlopen(urlName)
urlcontent = file.read().decode('utf-8')
```

## Reading a File Over The Internet

Now treat it almost like any file open for reading:

```
for line in file: # not okay to do - it is not iterable
oneLine = file.readline() # use this to read ONE line
allLines = file.readlines() # use this to read ALL lines
allText = file.read() # use this to read ALL lines
```

See getWebpage.py

3/5/18 Matni, CS8, Wi18 15

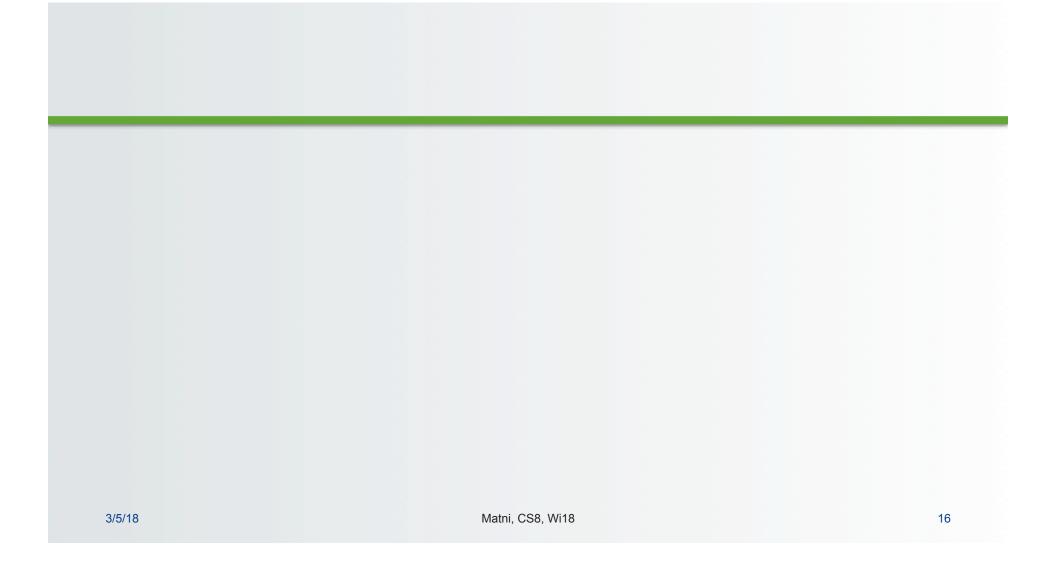

# Formatting Output Lines 1

- Applies whether for output to "standard" (i.e. display) or to a file
- All file I/O are considered strings BY DEFAULT, so you may have to do some conversions if you want them to be used as integers or float (e.g. to be able to do numerical calculations)
  - Example:

```
num = int( infile.readline( ) )
# the file I'm reading has lines of just integers
# I want to ensure that these inputs will be used as int
doubleNum = num * 2
```

# Formatting Output Lines 2

- You can use a Python template called formatted strings
  - Uses an operator %
  - In the context of its use this IS NOT THE MODULO OPERATOR!
- For example, instead of:

%s = a <u>string</u> goes here

%d = an <u>integer</u> goes here

# Why Do This?

Because we can easily use format modifiers

```
print("My friend %s is %5d years old" % (FriendName, age))
```

 This example puts the value of variable age in a field width of 5 spaces

```
My friend John is 33 years old 5 spaces
```

3/5/18 Matni, CS8, Wi18 19

### Format Modifiers: More Examples

See Tables 5.2 & 5.3 in Textbook

```
>>> print("These %d bottles of beer on the wall" % 99)
'These 99 bottles of beer on the wall'
>>> n = 4
>>> cost = 0.5
>>> print ("%d items, each for $%.2f" % (n, cost))
'4 items, each for $0.50'
>>> name = "Mr. Bojangles"
>>> print ("Hello, %s, how are you?!" % (name))
```

**%s** - String (or any object with a string representation, like numbers)

%d - Integers

**%f** - Floating point numbers

%.<number of digits>f Floating point numbers with
a fixed amount of digits to
the right of the dot.

# New Way: Using .format

#### Similar ideas, different syntax:

```
>>> "{1} has ${0}".format(42,'Joe')
'Joe has $42.00'

>>> "{1} has ${0:.2f}".format(42,'Joe')
'Joe has $42.00'

>>> "{0} is {age} years old".format('Edward',age=20)
'Edward is 20 years old'
```

3/5/18 Matni, CS8, Wi18 21

# New Way: Using .format

- Keyword arguments are handy,
  - Especially if there are lots of arguments
- More information can be found at:

http://www.python-course.eu/python3\_formatted\_output.php

(but, alas, not in our text book)

THIS WEBSITE MATERIAL IS REQUIRED READING

#### YOUR TO-DOs

- □ Next: Chapter 6
- ☐ Start working on HW # 7, Lab # 5
- ☐ Keep working on **Project2** (due **Friday 3/16**)

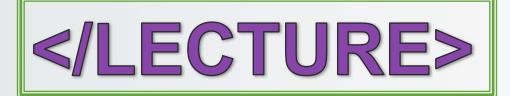